### Last updated 11/28/22

- Workspace
	- Code Composer/Eclipse uses the concept of a workspace to manage projects
	- Create a single workspace
		- No Spaces in the path/names
		- Located in a place you can find it (outside of the eclipse install)
		- I use "workspace\_class#\_ccstudio
			- e.g

workspace\_ee2931\_ccstudio

#### • File inclusion

- As a developer who has spent a lot of time developing code, I might want to allow you to use the functions in my library without giving you access to source code
- I could give you compiled code, and the linker can include the compiled code into your final executable code
	- But you cannot see the functions and how to use them
	- The compiler cannot see the function prototypes and will generate lots of errors
- To resolve this, I break my code into 2 parts
	- Header files visible to you
	- Source files ultimately these are compiled and unreadable by you

- .c files and .h files
	- .c files are used to store C code
		- Project code
		- Library code (collected functions)
	- .h files are used to store prototypes and constants
		- Function prototypes
		- Constants

- General software development process
	- Develop code using libraries from other sources along with your code
	- The owners of the libraries want you to be able to use the functions in the library but may not want you to be able to see the implementation
		- Provide x.h files with the prototypes (declarations) of all the functions
			- Allows you to see the format and documentation of the functions
			- Allows your code to compile without the actual x.c files
		- Provide a compiled version of the code (xx.lib)
	- Your code #includes the library x.h file

- General software development process
	- When you 'build' your project
		- All of the non-excluded .c files in the project get compiled
			- This is why you can only have one file with a main function
			- The included x.h files allow the compiler to know what functions are coming from elsewhere
			- Compile  $\rightarrow$  assemble  $\rightarrow$  machine code (10110100101010)
		- The Linker then arranges all the compiled functions from all the .c files along with any pre-compiled libraries so they can be used in your program
			- Creates a single executable file

- Header Files
	- xxxx.h
	- Store prototypes and constants
		- Constants
			- Pin / Bit numbers and names (msp.h)
		- Structure definitions
		- Enumerated types
		- Function declarations (prototypes)
		- Wrapped in an "include guard" to prevent including the code multiple times

- Header File Include guard
	- Prevents the same code from being included multiple times

#ifndef MYFILENAME\_H #define MYFILENAME\_H

declarations

#endif

…

…

Check to see if the constant MYFILENAME\_H has not been defined – #ifndef

If it is not defined, create the constant - #define execute the commands between #define and #endif

If it has been defined skip to #endif

All caps used for the constant Based on .h file name with dot replaced by \_

Constant is not initialized or set

- Header File Inclusion
	- Header files are #included into the .c file using the module
	- Optionally they can be included into the related module .c file

Note – c system header files are enclosed in angled brackets < >

> user defined header files are enclosed in double quotes " "

- Header File Inclusion
	- Sumo bot example

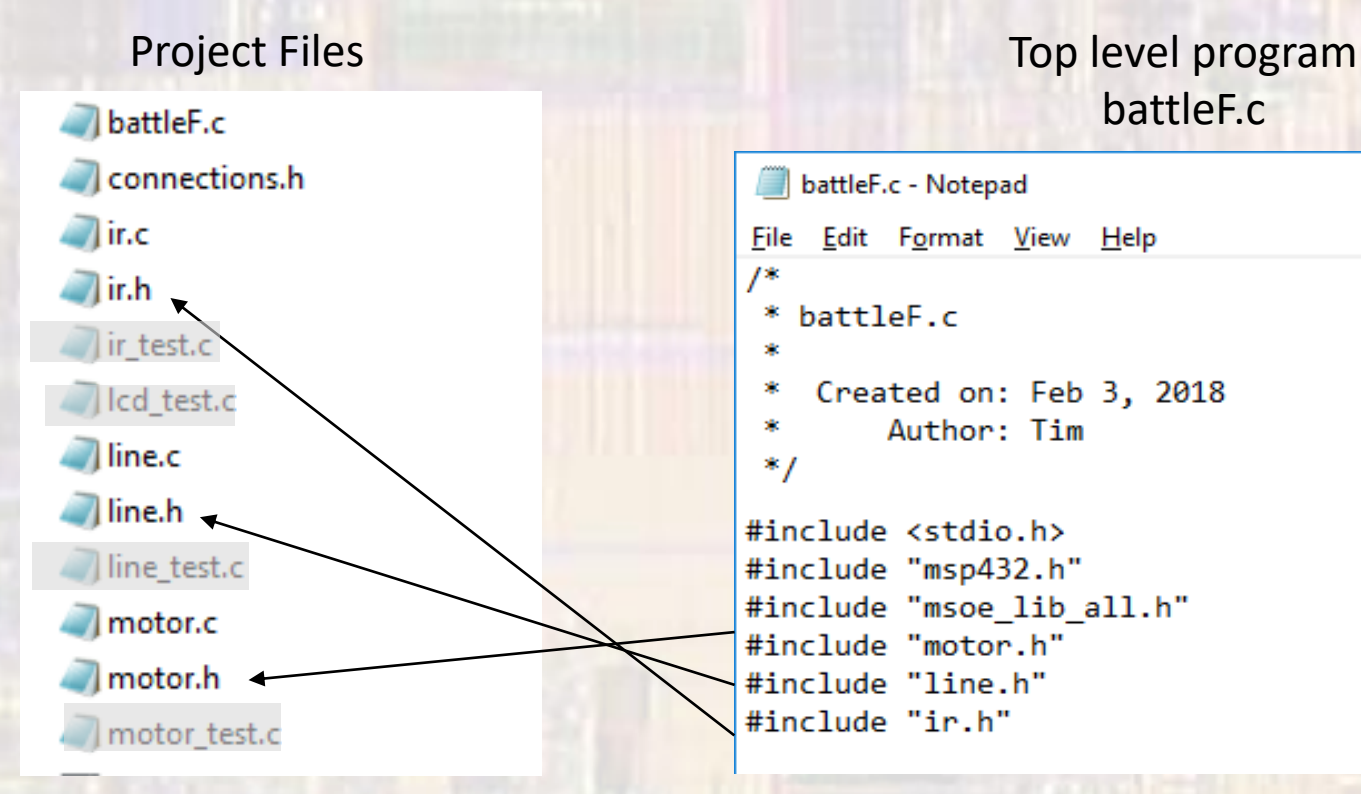

## battleF.c

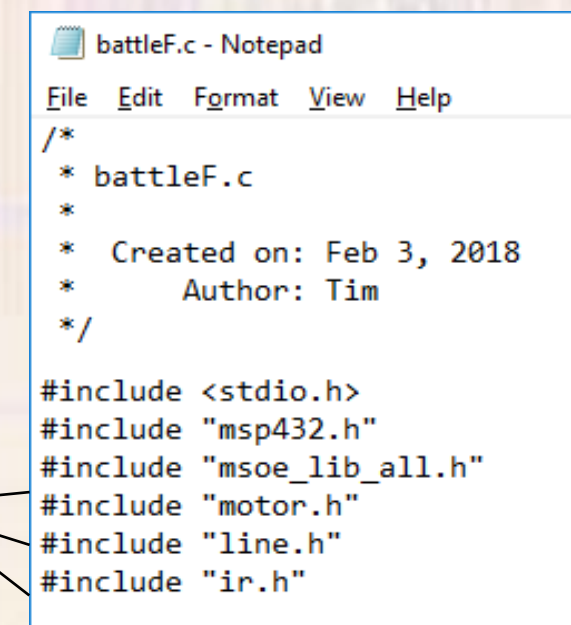

- Build
	- Sumo bot example compile/assemble

Top level program battleF.c

```
battleF.c - Notepad
File Edit Format View Help
床
   battleF.c
 *
    Created on: Feb 3, 2018
 *
        Author: Tim
 ×.
 */
#include <stdio.h>
#include "msp432.h"
#include "msoe lib all.h"
#include "motor.h"
#include "line.h"
#include "ir.h"
```
Prototypes for all the functions in these files are read in and the compiler can compile and assemble your top-level code – without knowing the specific implementation of the functions

- Build
	- Sumo bot example compile/assemble

#### Project Files battleF.c **Representations**.h  $\Box$  in.c.  $\Box$ ir.h ir test.c cd test.c line.c **T**line.h Ine\_test.c motor.c motor.h motor\_test.c

Each of the non-excluded .c files is compiled independently (including your top level)

• Build

• Sumo bot example - linker

The machine code from each compiled/assembled .c file is combined along with the compiled/assembled code from standard libraries and MSOE\_LIB to create an executable file

Note: The MSOE\_LIB includes readable .c files. These files are not the files used during build. I have already compiled/assembled the MSOE LIB files and included them in the distribution (zip file) under the Debug directory

When you add Debug/MSOE LIB. lib to your linker path during library installation, you point the linker to the already compiled/assembled MSOE\_LIB files

- Header File Inclusion
	- Sumo bot example

```
/*
   ir.h
 *
    Created on: Jan 17, 2018
        Author: Tim
 */
#ifndef IR_H_
#define IR_H_
//////////////////////////////////////
//
// IR_setup()
// Sets up the pins for the IR rx/tx
// Uses 2 IR transmitters and 2 IR receivers
//
// Transmitters are IR diodes and require one pin each
// L tx - P10.5
// R tx - P10.5 - common output//
// Sensors require Vcc, gnd, and 1 output
// L rx - P10.2
// R rx - P10.3
//
//////////////////////////////////////
void ir_setup(void);
//////////////////////////////////////
//
// check_ir(l_ptr, r_ptr)
// modifies the pointers based on sensor output values
//
        //////////////////////////////////////
void check_ir(int * left, int * right);
#endif /* IR_H_ */
```
#### IR .c file

- /\*  $*$  ir.c \*
- \* Created on: Dec 28, 2017 Author: johnsontimoj \*/

**#include "msp432.h" #include "msoe\_lib\_all.h" #include <stdio.h> #include "ir.h"**

//////////////////////////////////// // // IR sensor routines // // 1) IR\_setup // Sets up the pins for the IR rx/tx // Sets up the 38KHz PWM signal - TimerA3 // Sets up the PWM envelope signal - TimerA2 //  $1/2$ ) check IR

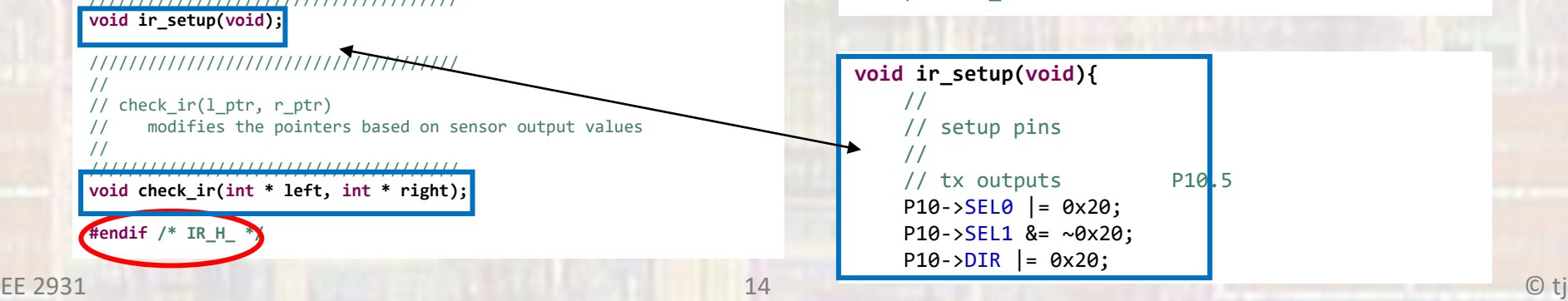

- Project Build
	- The IDE (Code Composer / Eclipse)
		- Includes all the files "included" in the top level file (the one containing main), and all files "included" in those files
			- This gives the compiler a complete set of function/object prototypes
		- Compiles all the .c files in the project that have not been excluded from the build battleF.c
		- Builds the overall solution

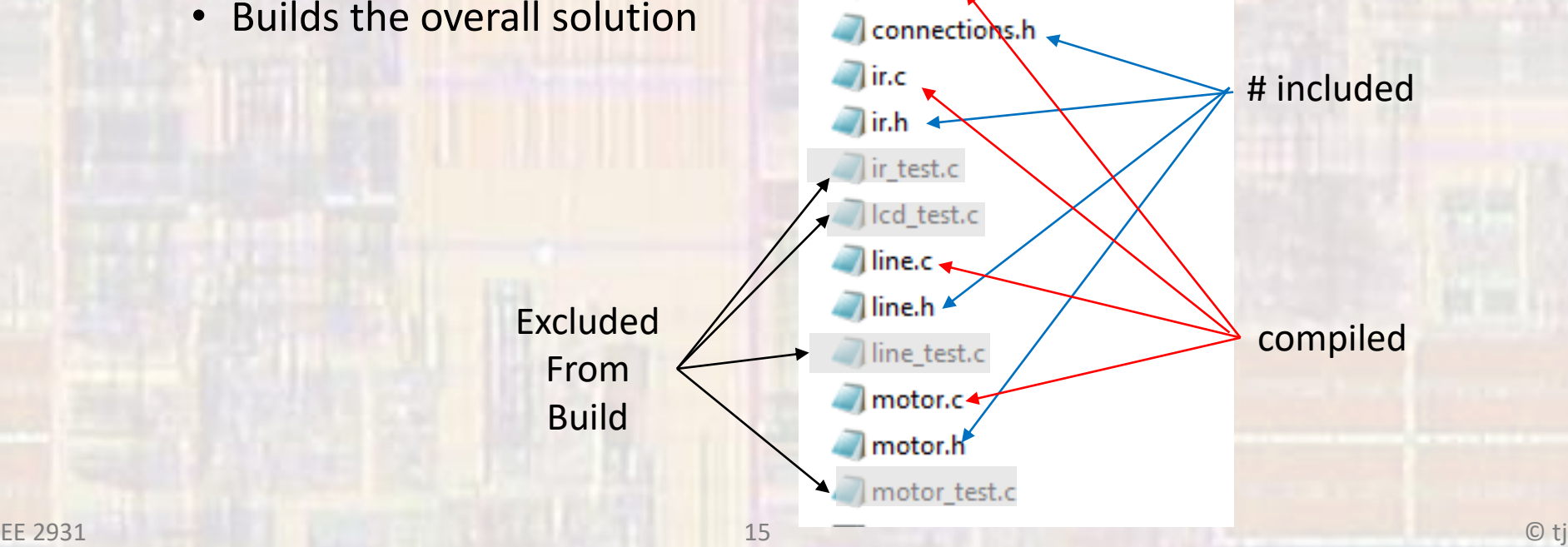